## Color LaserJet Enterprise Flow MFP M880

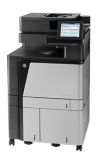

## **Clear jams in the 3,500-sheet high-capacity input tray and the lower-right door**

Use the following procedure to check for paper in all possible jam locations related to the 3,500-sheet high-capacity tray. When a jam occurs, the control panel displays an animation that assists in clearing the jam.

**1.** Open the right and left trays.

**NOTE:** You do not need to open both trays at the same time.

- Aur
- **2.** Remove the paper from the trays and discard any damaged sheets.

**3.** Above the right-side tray, press the green button to release the jam-access plate.

**4.** If jammed paper is in the feed area, pull it down to remove it.

**5.** Push up on the jam-access plate to close it.

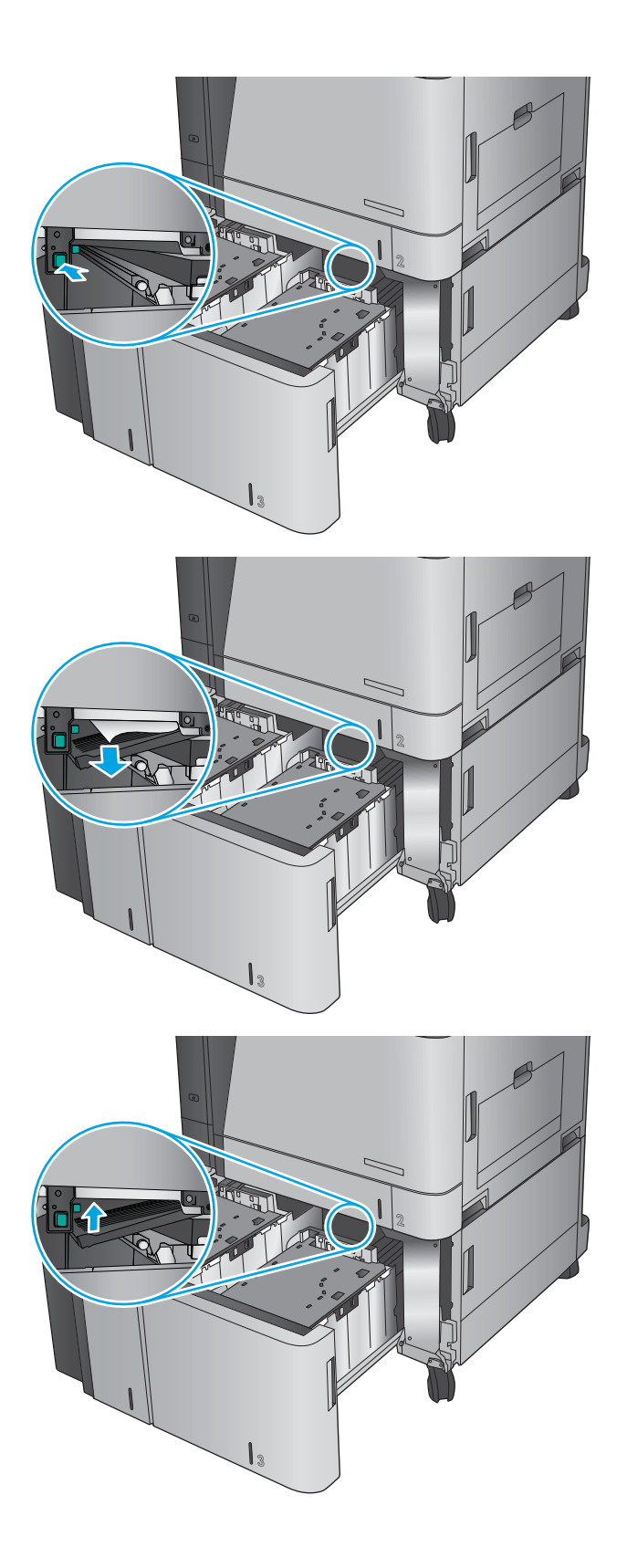

**6.** Load full reams of paper into each side of the tray. The right side holds 1,500 sheets of paper. The left side holds 2,000 sheets of paper.

**NOTE:** For best results, load full reams of paper. Avoid dividing reams into smaller sections.

**7.** Close the right and left trays.

**8.** Open the jam-access door on the right side of the high-capacity tray cabinet.

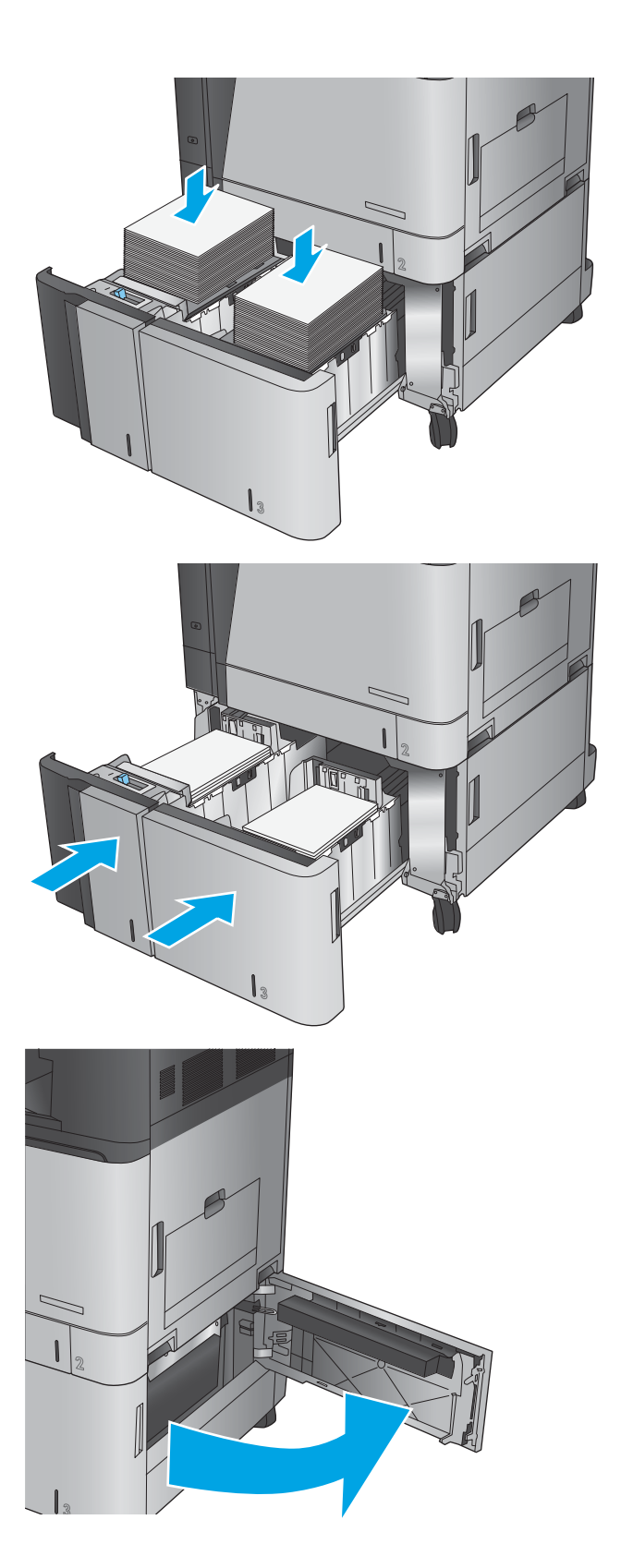

**9.** Remove any jammed paper.

**10.** Close the jam-access door on the right side of the high-capacity tray cabinet.

**NOTE:** If after clearing the jam the product control panel displays a message that there is no paper in the tray or the tray is over filled, remove the tray and look behind it for any remaining paper.

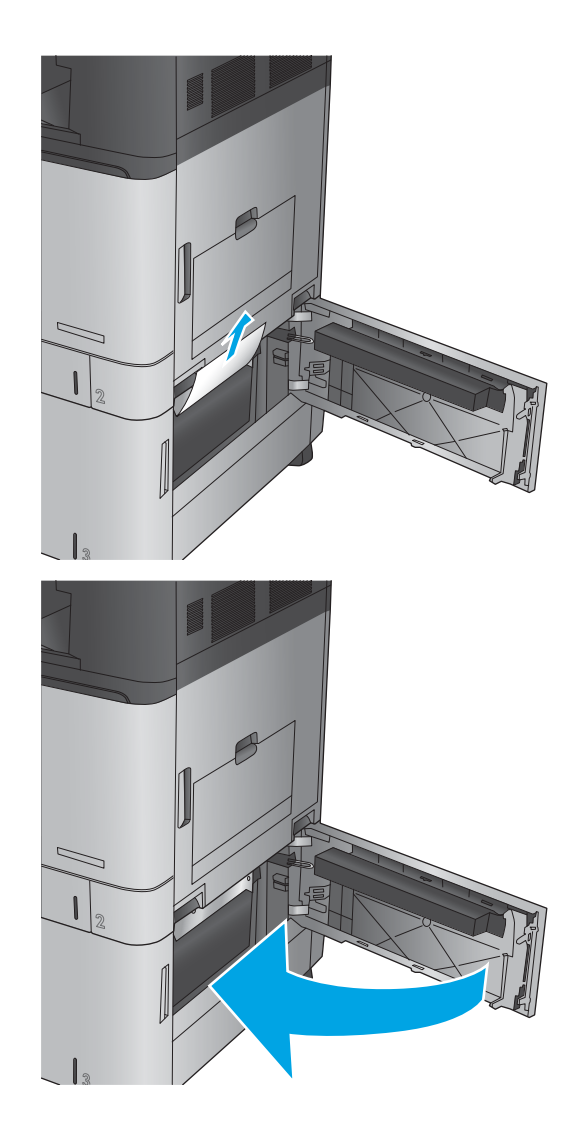